# How To Use a TeSys™ island in EcoStruxure Machine Expert User Guide

06/2019

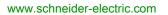

Schneider Gelectric The information provided in this documentation contains general descriptions and/or technical characteristics of the performance of the products contained herein. This documentation is not intended as a substitute for and is not to be used for determining suitability or reliability of these products for specific user applications. It is the duty of any such user or integrator to perform the appropriate and complete risk analysis, evaluation and testing of the products with respect to the relevant specific application or use thereof. Neither Schneider Electric nor any of its affiliates or subsidiaries shall be responsible or liable for misuse of the information contained herein. If you have any suggestions for improvements or amendments or have found errors in this publication, please notify us.

You agree not to reproduce, other than for your own personal, noncommercial use, all or part of this document on any medium whatsoever without permission of Schneider Electric, given in writing. You also agree not to establish any hypertext links to this document or its content. Schneider Electric does not grant any right or license for the personal and noncommercial use of the document or its content, except for a non-exclusive license to consult it on an "as is" basis, at your own risk. All other rights are reserved.

All pertinent state, regional, and local safety regulations must be observed when installing and using this product. For reasons of safety and to help ensure compliance with documented system data, only the manufacturer should perform repairs to components.

When devices are used for applications with technical safety requirements, the relevant instructions must be followed.

Failure to use Schneider Electric software or approved software with our hardware products may result in injury, harm, or improper operating results.

Failure to observe this information can result in injury or equipment damage.

© 2019 Schneider Electric. All rights reserved.

# **Table of Contents**

| Safety Information                                                        | 5  |
|---------------------------------------------------------------------------|----|
| About the Book                                                            | 9  |
| General Information                                                       | 13 |
| Integrating the TeSys™ island into the EcoStruxure Machine Expert Project | 15 |
| Configuring the TeSys™ island in EcoStruxure Machine Expert               | 17 |
| Using the TeSys island Library for Developing Applications                | 19 |

# Safety Information

## Important Information

### NOTICE

Read these instructions carefully, and look at the equipment to become familiar with the device before trying to install, operate, service, or maintain it. The following special messages may appear throughout this documentation or on the equipment to warn of potential hazards or to call attention to information that clarifies or simplifies a procedure.

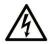

The addition of this symbol to a "Danger" or "Warning" safety label indicates that an electrical hazard exists which will result in personal injury if the instructions are not followed.

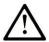

This is the safety alert symbol. It is used to alert you to potential personal injury hazards. Obey all safety messages that follow this symbol to avoid possible injury or death.

# 

**DANGER** indicates a hazardous situation which, if not avoided, **will result in** death or serious injury.

# A WARNING

**WARNING** indicates a hazardous situation which, if not avoided, **could result in** death or serious injury.

# 

**CAUTION** indicates a hazardous situation which, if not avoided, **could result** in minor or moderate injury.

## NOTICE

NOTICE is used to address practices not related to physical injury.

#### PLEASE NOTE

Electrical equipment should be installed, operated, serviced, and maintained only by qualified personnel. No responsibility is assumed by Schneider Electric for any consequences arising out of the use of this material.

A qualified person is one who has skills and knowledge related to the construction and operation of electrical equipment and its installation, and has received safety training to recognize and avoid the hazards involved.

### **BEFORE YOU BEGIN**

Do not use this product on machinery lacking effective point-of-operation guarding. Lack of effective point-of-operation guarding on a machine can result in serious injury to the operator of that machine.

### **WARNING**

#### UNGUARDED EQUIPMENT

- Do not use this software and related automation equipment on equipment which does not have point-of-operation protection.
- Do not reach into machinery during operation.

#### Failure to follow these instructions can result in death, serious injury, or equipment damage.

This automation equipment and related software is used to control a variety of industrial processes. The type or model of automation equipment suitable for each application will vary depending on factors such as the control function required, degree of protection required, production methods, unusual conditions, government regulations, etc. In some applications, more than one processor may be required, as when backup redundancy is needed.

Only you, the user, machine builder or system integrator can be aware of all the conditions and factors present during setup, operation, and maintenance of the machine and, therefore, can determine the automation equipment and the related safeties and interlocks which can be properly used. When selecting automation and control equipment and related software for a particular application, you should refer to the applicable local and national standards and regulations. The National Safety Council's Accident Prevention Manual (nationally recognized in the United States of America) also provides much useful information.

In some applications, such as packaging machinery, additional operator protection such as pointof-operation guarding must be provided. This is necessary if the operator's hands and other parts of the body are free to enter the pinch points or other hazardous areas and serious injury can occur. Software products alone cannot protect an operator from injury. For this reason the software cannot be substituted for or take the place of point-of-operation protection.

Ensure that appropriate safeties and mechanical/electrical interlocks related to point-of-operation protection have been installed and are operational before placing the equipment into service. All interlocks and safeties related to point-of-operation protection must be coordinated with the related automation equipment and software programming.

**NOTE:** Coordination of safeties and mechanical/electrical interlocks for point-of-operation protection is outside the scope of the Function Block Library, System User Guide, or other implementation referenced in this documentation.

### START-UP AND TEST

Before using electrical control and automation equipment for regular operation after installation, the system should be given a start-up test by qualified personnel to verify correct operation of the equipment. It is important that arrangements for such a check be made and that enough time is allowed to perform complete and satisfactory testing.

### **WARNING**

### EQUIPMENT OPERATION HAZARD

- Verify that all installation and set up procedures have been completed.
- Before operational tests are performed, remove all blocks or other temporary holding means used for shipment from all component devices.
- Remove tools, meters, and debris from equipment.

#### Failure to follow these instructions can result in death, serious injury, or equipment damage.

Follow all start-up tests recommended in the equipment documentation. Store all equipment documentation for future references.

#### Software testing must be done in both simulated and real environments.

Verify that the completed system is free from all short circuits and temporary grounds that are not installed according to local regulations (according to the National Electrical Code in the U.S.A, for instance). If high-potential voltage testing is necessary, follow recommendations in equipment documentation to prevent accidental equipment damage.

Before energizing equipment:

- Remove tools, meters, and debris from equipment.
- Close the equipment enclosure door.
- Remove all temporary grounds from incoming power lines.
- Perform all start-up tests recommended by the manufacturer.

### **OPERATION AND ADJUSTMENTS**

The following precautions are from the NEMA Standards Publication ICS 7.1-1995 (English version prevails):

- Regardless of the care exercised in the design and manufacture of equipment or in the selection and ratings of components, there are hazards that can be encountered if such equipment is improperly operated.
- It is sometimes possible to misadjust the equipment and thus produce unsatisfactory or unsafe operation. Always use the manufacturer's instructions as a guide for functional adjustments. Personnel who have access to these adjustments should be familiar with the equipment manufacturer's instructions and the machinery used with the electrical equipment.
- Only those operational adjustments actually required by the operator should be accessible to the operator. Access to other controls should be restricted to prevent unauthorized changes in operating characteristics.

# About the Book

### At a Glance

### **Document Scope**

This document describes the steps required in EcoStruxure Machine Expert for creating a project with a TeSys<sup>™</sup> island and a logic/motion controller by using the EtherNet/IP or Modbus TCP protocol.

The following knowledge is required:

- Information on functionality, structure, and configuration of the TeSys™ island
- Information on functionality, structure, and configuration of the controller

#### Validity Note

This document has been updated for the release of EcoStruxure<sup>TM</sup> Machine Expert V1.1.

### **Related Documents**

| Document title                                         | Reference                                                                                                    |
|--------------------------------------------------------|----------------------------------------------------------------------------------------------------|
| TeSys <sup>TM</sup> island System Guide                | www.schneider-electric.us/en/download/,                                                                                                    |
| TeSys <sup>TM</sup> island DTM Library Online Help     | www.schneider-electric.us/en/download/;                                                                                                    |
| Modicon M241 Logic Controller Hardware Guide           | <u>EIO000001456 (ENG);</u><br><u>EIO000001457 (FRE):</u><br><u>EIO000001458 (GER);</u><br><u>EIO000001459 (SPA);</u><br><u>EIO000001460 (ITA);</u><br><u>EIO000001461 (CHS)</u> |
| Modicon M251 Logic Controller Hardware Guide           | EIO000001486 (ENG):<br>EIO000001487 (FRE):<br>EIO000001488 (GER):<br>EIO000001489 (SPA):<br>EIO000001490 (ITA);<br>EIO000001491 (CHS)                                           |
| Modicon M262 Logic/Motion Controller Hardware<br>Guide | EIO000003659 (ENG);<br>EIO000003660 (FRE);<br>EIO000003661 (GER);<br>EIO000003662 (SPA);<br>EIO000003663 (ITA);<br>EIO000003664 (CHS)                                           |

| Document title                               | Reference                                                                                                    |
|----------------------------------------------|----------------------------------------------------------------------------------------------------|
| EcoStruxure Machine Expert Programming Guide | EIO000002854 (ENG);<br>EIO000002855 (FRE);<br>EIO000002856 (GER);<br>EIO000002858 (SPA);<br>EIO000002857 (ITA);<br>EIO000002859 (CHS) |

### **Product Related Information**

# **WARNING**

### LOSS OF CONTROL

- The designer of any control scheme must consider the potential failure modes of control paths and, for certain critical control functions, provide a means to achieve a safe state during and after a path failure. Examples of critical control functions are emergency stop and overtravel stop, power outage and restart.
- Separate or redundant control paths must be provided for critical control functions.
- System control paths may include communication links. Consideration must be given to the implications of unanticipated transmission delays or failures of the link.
- Observe all accident prevention regulations and local safety guidelines.<sup>1</sup>
- Each implementation of this equipment must be individually and thoroughly tested for proper operation before being placed into service.

Failure to follow these instructions can result in death, serious injury, or equipment damage.

<sup>1</sup> For additional information, refer to NEMA ICS 1.1 (latest edition), "Safety Guidelines for the Application, Installation, and Maintenance of Solid State Control" and to NEMA ICS 7.1 (latest edition), "Safety Standards for Construction and Guide for Selection, Installation and Operation of Adjustable-Speed Drive Systems" or their equivalent governing your particular location.

## A WARNING

### UNINTENDED EQUIPMENT OPERATION

- Only use software approved by Schneider Electric for use with this equipment.
- Update your application program every time you change the physical hardware configuration.

Failure to follow these instructions can result in death, serious injury, or equipment damage.

### **Terminology Derived from Standards**

The technical terms, terminology, symbols and the corresponding descriptions in this manual, or that appear in or on the products themselves, are generally derived from the terms or definitions of international standards.

In the area of functional safety systems, drives and general automation, this may include, but is not limited to, terms such as *safety, safety function, safe state, fault, fault reset, malfunction, failure, error, error message, dangerous,* etc.

| Standard         | Description                                                                                                    |
|------------------|----------------------------------------------------------------------------------------------------|
| IEC 61131-2:2007 | Programmable controllers, part 2: Equipment requirements and tests.                                                                                                    |
| ISO 13849-1:2015 | Safety of machinery: Safety related parts of control systems.<br>General principles for design.                                                                                          |
| EN 61496-1:2013  | Safety of machinery: Electro-sensitive protective equipment.<br>Part 1: General requirements and tests.                                                                                  |
| ISO 12100:2010   | Safety of machinery - General principles for design - Risk assessment and risk reduction                                                                                                 |
| EN 60204-1:2006  | Safety of machinery - Electrical equipment of machines - Part 1: General requirements                                                                                                    |
| ISO 14119:2013   | Safety of machinery - Interlocking devices associated with guards - Principles for design and selection                                                                                  |
| ISO 13850:2015   | Safety of machinery - Emergency stop - Principles for design                                                                                                    |
| IEC 62061:2015   | Safety of machinery - Functional safety of safety-related electrical, electronic, and electronic programmable control systems                                                            |
| IEC 61508-1:2010 | Functional safety of electrical/electronic/programmable electronic safety-<br>related systems: General requirements.                                                                     |
| IEC 61508-2:2010 | Functional safety of electrical/electronic/programmable electronic safety-<br>related systems: Requirements for electrical/electronic/programmable<br>electronic safety-related systems. |
| IEC 61508-3:2010 | Functional safety of electrical/electronic/programmable electronic safety-<br>related systems: Software requirements.                                                                    |
| IEC 61784-3:2016 | Industrial communication networks - Profiles - Part 3: Functional safety fieldbuses - General rules and profile definitions.                                                             |
| 2006/42/EC       | Machinery Directive                                                                                                    |
| 2014/30/EU       | Electromagnetic Compatibility Directive                                                                                                    |
| 2014/35/EU       | Low Voltage Directive                                                                                                    |

Among others, these standards include:

In addition, terms used in the present document may tangentially be used as they are derived from other standards such as:

| Standard         | Description                                                                                              |
|------------------|----------------------------------------------------------------------------------------------------|
| IEC 60034 series | Rotating electrical machines                                                                             |
| IEC 61800 series | Adjustable speed electrical power drive systems                                                          |
| IEC 61158 series | Digital data communications for measurement and control – Fieldbus for use in industrial control systems |

Finally, the term *zone of operation* may be used in conjunction with the description of specific hazards, and is defined as it is for a *hazard zone* or *danger zone* in the *Machinery Directive* (2006/42/EC) and ISO 12100:2010.

**NOTE:** The aforementioned standards may or may not apply to the specific products cited in the present documentation. For more information concerning the individual standards applicable to the products described herein, see the characteristics tables for those product references.

### **General Information**

### Overview

This document describes the steps required in EcoStruxure Machine Expert for creating a project with a TeSys<sup>™</sup> island and a logic/motion controller by using the EtherNet/IP or Modbus TCP protocol.

- Integrating the TeSys<sup>™</sup> island into the EcoStruxure Machine Expert project.
- Accessing the TeSys<sup>™</sup> island DTM (Device Type Manager) via EcoStruxure Machine Expert for configuring the TeSys<sup>™</sup> island modules and processes by using avatars.
- Using the function blocks of the TeSys island library that is available in EcoStruxure Machine Expert for developing applications and to control avatar modules.

### System Requirements

The following components are required for communication via EtherNet/IP or Modbus TCP:

| Component  | Type and Version                                                                                                    |
|------------|----------------------------------------------------------------------------------------------------|
| Software   | EcoStruxure Machine Expert V1.1 or later                                                                                                    |
| Controller | <ul> <li>TM241CE logic controller supporting EtherNet/IP and Modbus<br/>TCP/IP</li> <li>TM251MESE logic controller supporting EtherNet/IP and Modbus<br/>TCP/IP</li> <li>TM262L10/20 logic controller</li> <li>TM262M15/25/35 motion controller</li> </ul> |

### Overview of the TeSys™ island Concept

TeSys<sup>™</sup> island describes an open, modular distributed input/output system comprising different modules residing on a DIN rail backplane:

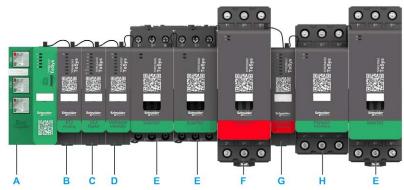

- A Bus coupler
- B Analog input / output module
- C Digital input / output module
- D Voltage interface module
- E Standard starter
- F SIL (Safety Integrity Level) starter
- G SIL interface module
- H Power interface module

The entire TeSys<sup>™</sup> island acts as a node in a fieldbus network. The bus coupler is the core module that provides internal communication with the TeSys<sup>™</sup> island modules via ribbon cables and external communication via EtherNet/IP or Modbus TCP. For further information, refer to the TeSys<sup>™</sup> island System Guide.

The integration of this bus coupler as a TeSys<sup>™</sup> island communication node in your EcoStruxure Machine Expert project is described in the next topic Integrating the TeSys<sup>™</sup> island into the EcoStruxure Machine Expert Project *(see page 15).* 

### Integrating the TeSys<sup>™</sup> island into the EcoStruxure Machine Expert Project

### How to Add the TeSys™ island to the EcoStruxure Machine Expert Project

As the bus coupler acts as a single communication node for the complete TeSys™ island, you have to add the bus coupler as communication node to your EcoStruxure Machine Expert project.

### Proceed as follows:

| Step | Action                                                                                                    | Comment                                                                                                    |
|------|----------------------------------------------------------------------------------------------------|----------------------------------------------------------------------------------------------------|
| 1    | Create or open your EcoStruxure Machine Expert project.                                                                                                    | -                                                                                                    |
| 2    | Add a controller supporting EtherNet/IP or Modbus TCP/IP from the <b>Hardware Catalog</b> → <b>Controller</b> to your project.<br><b>Result</b> : A controller node is added to the <b>Devices tree</b> with several subnodes.                                                                                                    | For further information, refer to the chapter <i>Adding</i><br><i>Devices by Drag and Drop</i> in the Programming<br>Guide <i>(see EcoStruxure Machine Expert,</i><br><i>Programming Guide)</i> .           |
| 3    | <ul> <li>From the hardware catalog, select the following communication manager, depending on the controller you use:</li> <li>For M241 or M251 controllers, select Industrial Ethernet Manager.</li> <li>For M262 controllers, select EtherNet/IP Scanner or Modbus TCP IO Scanner depending on whether EtherNet/IP or Modbus TCP scanner services are required.</li> </ul> | For further information, refer to the chapter <i>Adding</i><br><i>Communication Managers</i> in the Programming<br>Guide <i>(see EcoStruxure Machine Expert,</i><br><i>Programming Guide)</i> .             |
|      | <b>Result</b> : The selected communication manager is added as a subnode below the <b>Ethernet</b> node in the <b>Devices tree</b> .                                                                                                    |                                                                                                    |
| 4    | Right-click the communication manager subnode,<br>and execute the command <b>Add Device</b> to add a<br><b>TeSys island</b> element.<br><b>Result</b> : A <b>TeSys_island</b> subnode is added below<br>the selected communication manager node in the<br><b>Devices tree</b> .                                                                                             | For further information, refer to the chapter <i>Adding</i><br><i>Devices to a Communication Manager</i> in the<br>Programming Guide <i>(see EcoStruxure Machine</i><br><i>Expert, Programming Guide)</i> . |

The figure illustrates the **TeSys\_island** configuration in the **Devices tree** for M241 and M262 controllers:

| Devices tree                                           |
|--------------------------------------------------------|
| Q                                                      |
| TeSys_Project                                          |
| 🖨 🚛 MyController (TM241CE24R)                          |
| DI (Digital Inputs)                                    |
| 😳 🏟 DQ (Digital Outputs)                               |
| Counters (Counters)                                    |
| Pulse_Generators (Pulse Generators)                    |
| ···· 🚹 Cartridge_1 (Cartridge)                         |
| 🔣 IO_Bus (IO bus - TM3)                                |
| ···· 🚹 COM_Bus (COM bus)                               |
| Ethernet_1 (Ethernet Network)                          |
| 🖃 🕤 Industrial_Ethernet_Manager (Industrial Ethernet M |
| ····· 📢 TeSys_island (TeSys island)                    |
| 🛨 💞 Serial_Line_1 (Serial line)                        |
| Serial_Line_2 (Serial line)                            |
| MyController_1 (TM262L20MESE8T)                        |
| DI (Digital Inputs)                                    |
| DQ (Digital Outputs)                                   |
| IO_Bus (IO bus - TM3)                                  |
| GOM_Bus (COM Bus - TMS)                                |
| Ethernet_1 (ETH1)                                      |
| Ethernet_2 (ETH2)                                      |
| EtherNet_IP_Scanner (EtherNet/IP Scanner)              |
| Madhus TCB IO Second (Madhus TCB IO Second)            |
| Modbus_TCP_IO_Scanner (Modbus TCP IO Scanner)          |
| TeSys_island_1 (TeSys island)                          |
| Machine Expert_Network_Manager1 (Machine E             |
| Invacrime_expert_inetwork_inanager (invacrime E        |

### Configuring the TeSys™ island in EcoStruxure Machine Expert

### TeSys™ island Configuration

To configure the TeSys<sup>™</sup> island, double-click the TeSys\_island node in the Devices tree.

**Result**: The **TeSys\_island** device editor is displayed in the multi-tabbed editor view of the Logic Builder with the default settings and the default device editor tabs (for example, **Configuration**, **Parameters**, **I/O Mapping**).

For further information, refer to the chapter *Common Device Editor Dialogs* in the Programming Guide *(see EcoStruxure Machine Expert, Programming Guide).* 

### **Opening the Configuration Tab**

To open the **Configuration** tab for TeSys<sup>™</sup> island configuration, proceed as follows:

| Step | Action   |                          |              |                 |                                                         |                                       |                 |  |
|------|----------|--------------------------|--------------|-----------------|---------------------------------------------------------|---------------------------------------|-----------------|--|
| 1    |          | TeSys_island             | device edito | . ,             | e.<br>the multi-tabbed editor<br>Manager TeSys_island_1 |                                       |                 |  |
|      | Overview | Target settings          | Connections  | User Parameters | Ethernet/IP I/O Mapping                                 | Status                                | (i) Information |  |
|      | Advanced | t Parameters<br>Settings |              |                 | is properly installed on this con<br>Start offline      | · · · · · · · · · · · · · · · · · · · | om device       |  |

| Reference Avatar Number Safety G<br>TPRBCEIP A1 |
|-------------------------------------------------|
|                                                 |
|                                                 |
| TERUSCIE - MI                                   |
|                                                 |
|                                                 |
|                                                 |
|                                                 |
|                                                 |
|                                                 |
|                                                 |
|                                                 |
|                                                 |
|                                                 |
|                                                 |
|                                                 |
|                                                 |
|                                                 |
|                                                 |
|                                                 |
|                                                 |

The offline configuration mode is indicated as follows:

- By the blue line in the toolbar and the status Device not connected.
- By the red status **Disconnected** in the status bar.

You can now configure the TeSys<sup>™</sup> island parameters in offline mode using the avatar concept.

### Avatar Concept of the TeSys™ island DTM

The TeSys<sup>™</sup> island DTM is using an avatar concept. Avatars are functional and digital representations of the physical modules and processes that are available in the TeSys<sup>™</sup> island.

| Avatar | Representing                                                 | Description                                                                                                    |
|--------|--------------------------------------------------------------|----------------------------------------------------------------------------------------------------|
| System | Bus coupler                                                  | Managing and integrating the<br>TeSys™ island.                                                                                                    |
| Device | Individual modules (such as starter, input / output modules) | Managing modules as stand-alone devices.                                                                                                    |
| Load   | Module operation relating to a specific load                 | Managing different load type<br>applications.<br>For example, a forward-reverse motor<br>avatar includes a forward and reverse<br>starter, along with pre-programmed<br>forward-reverse operating logic. |

The following types of avatars are available:

For further information, on the avatar concept and the TeSys<sup>™</sup> island parameters, refer to the TeSys<sup>™</sup> island DTM Library Online Help that is provided via context-sensitive help of EcoStruxure Machine Expert.

### Downloading the Configuration to the TeSys<sup>™</sup> island

After you have performed the configuration of the TeSys<sup>™</sup> island parameters in offline mode, you must download the settings to your TeSys<sup>™</sup> island by executing one of the following commands:

- Click the **Download** button from the **Configuration** tab of the device editor.
- Right-click the **TeSys\_island** node in the **Devices tree**, and execute the command **Download to Device**.

**Result**: A connection to the TeSys<sup>™</sup> island is established:

- The status line in the toolbar changes color into orange and indicates Device connected.
- The status bar changes to green and indicates Connected.

This indicates that the configuration settings have successfully been transferred to the TeSys<sup>™</sup> island.

### Using the TeSys island Library for Developing Applications

#### **Overview**

The TeSys island library is added to the **Library Manager** with the integration of the **TeSys\_island** element in your EcoStruxure Machine Expert project. It provides function blocks to support you in developing applications and to control avatar modules.

### Referencing the TeSys™ island Bus Coupler from the Function Blocks

A reference to the TeSys<sup>™</sup> island bus coupler is required by each function block of the TeSys island library. To achieve this, configure the name you assigned to the **TeSys\_Island** node in the **Devices tree** as input iq\_TeSysIslandRef of the function blocks.

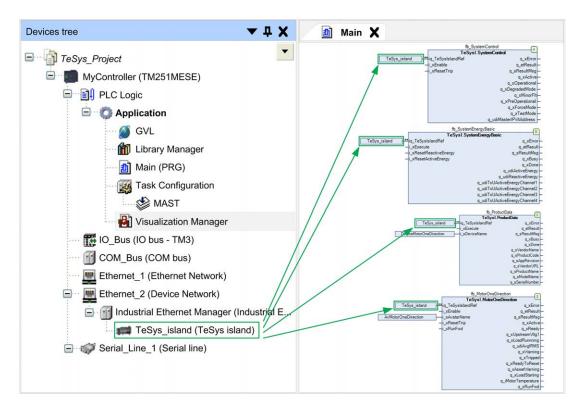

### **Referencing Avatars**

The name you assign to each avatar with the parameter **Avatar Name** in the **MY AVATAR** tab, section **AVATAR PARAMETERS** of the **Configuration** tab in the **TeSys\_island** device editor, must be referenced in the library with the input i\_sAvatarName.

The name is used to select the avatar to be controlled by the function block. It is available at the avatar function blocks, except the asset management function blocks. If the parameter **Avatar Name** is not configured or not correctly configured, the error message AvatarNotAvailable is returned. Modifying this name during the execution of the function block will be ignored.

The following figure provides an example of the DigitalIO function block that is only available for **Digital I/O** avatars:

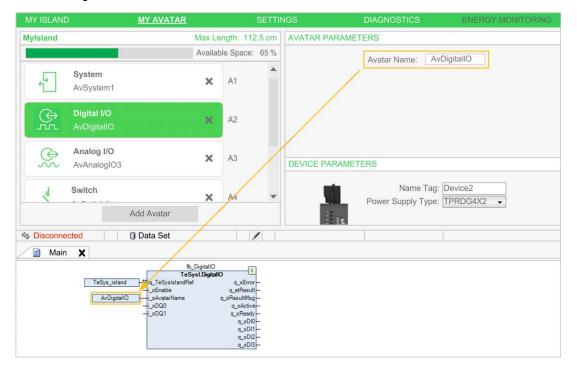

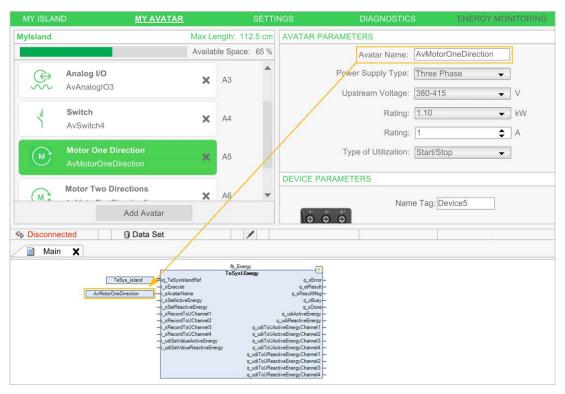

The following figure provides an example of the Energy function block that is available for all avatars, except for the **System** avatar:

### **Referencing Devices**

The name you assign to each device of the TeSys<sup>™</sup> island with the parameter **Name Tag** in the **MY AVATAR** tab, section **DEVICE PARAMETERS** of the **Configuration** tab in the **TeSys\_island** device editor, must be referenced in the library with the input i\_sDeviceName.

The name is used to select the device at the function blocks for asset management. If the parameter **Name Tag** is not configured or not correctly configured, the error message DeviceNo-tAvailable is returned. Modifying this name during the execution of the function block will be ignored.

The following figure provides an example of the asset management ProductData function block that is available for all devices, except for the bus coupler (system device):

| MY ISLANI | D <u>MY AVATAR</u>        |            |           | SETTI  | NGS DIAGNOSTI        | CS ENERGY M         | IONITORING |
|-----------|---------------------------|------------|-----------|--------|----------------------|---------------------|------------|
| MyIsland  |                           | Max Le     | ength: 11 | 2.5 cm | AVATAR PARAMETERS    |                     |            |
|           |                           | Availab    | le Space: | 65 %   | Avatar Name:         | AvMotorOneDirection | 7          |
| \$<br>\$  | Analog I/O<br>AvAnalogIO3 | ×          | A3        | •      | Power Supply Type:   | Three Phase -       |            |
| 1         | Switch                    |            |           |        | Upstream Voltage:    | 380-415 👻           | V          |
| Š         | AvSwitch4                 | ×          | A4        |        | Rating:              | (1.10 👻             | kW         |
|           | Motor One Direction       |            |           |        | Rating:              | 1                   | A          |
| M         | AvMotorOneDirection       | ×          | A5        |        | Type of Utilization: | Start/Stop +        |            |
| M         | Motor Two Directions      | ×          | A6        |        | DEVICE PARAMETERS    |                     |            |
|           | AvMotorTwoDirection6      |            |           | •      | Nar                  | me Tag: Device5     |            |
|           | Add Avatar                |            |           |        | 0 0 0                |                     |            |
| Disconne  | cted 0 Data Set           |            |           | 1      |                      |                     |            |
| Main      | ×                         |            |           |        |                      |                     |            |
|           |                           | TeSys_isla | -i.x      |        | q_etResult-          |                     |            |

### System Function Blocks Automatically Referencing the Bus Coupler

In contrast to the above described function blocks, the system functions blocks do not require references to avatars or devices.

The SystemControl and SystemEnergyBasic function blocks, for example, do not have inputs referencing avatars or devices because they are directly linked to the bus coupler (system device):

| MY ISLAND MY AVATAR                                                                                                    |                | SETTINGS     | DIAGNOSTICS                                              | ENERGY MONITORING                |
|----------------------------------------------------------------------------------------------------|----------------|--------------|----------------------------------------------------------|----------------------------------|
| MyIsland                                                                                                    | Max Length: 1  | 12.5 cm AVAT | AR PARAMETERS                                            |                                  |
|                                                                                                    | Available Spac | e: 65 %      |                                                          |                                  |
| System<br>AvSystem1                                                                                                    | A1             | *            | Avatar Name: AvSystem1<br>Fieldbus Protocol: EtherNet/IP | *                                |
| Digital I/O<br>AvDigitalIO                                                                                                    | <b>X</b> A2    |              | EtherNet/IP                                              | <b>Ho</b> dbus                   |
| Analog I/O                                                                                                    |                | DEVIC        | CE PARAMETERS                                            |                                  |
| AvAnalogIO3                                                                                                    | <b>X</b> A3    |              | Name Tag: [<br>Power Supply Type: ]                      |                                  |
| d Switch                                                                                                    | × A4           | -            | Eirmurare Version:                                       |                                  |
| Add Avatar                                                                                                    |                |              |                                                          |                                  |
| Disconnected                                                                                                    |                | 1            |                                                          |                                  |
| Main 🗙                                                                                                    |                |              |                                                          |                                  |
| te_System<br>TeSys_jsland<br>te_System<br>teSystem<br>teSyst |                | -            |                                                          | EnergyChannel2<br>EnergyChannel3 |